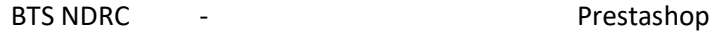

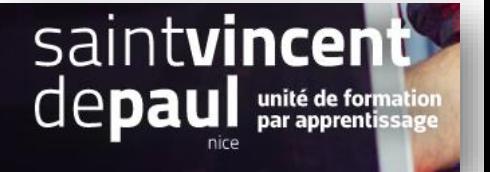

## Référencement

L'objectif est que l'URL de chaque page soit lisible

```
1-Paramétrer le trafic SEO sur les pages du site
```
Allez dans « **Paramètres de la boutique** », puis « **Trafic et SEO** »

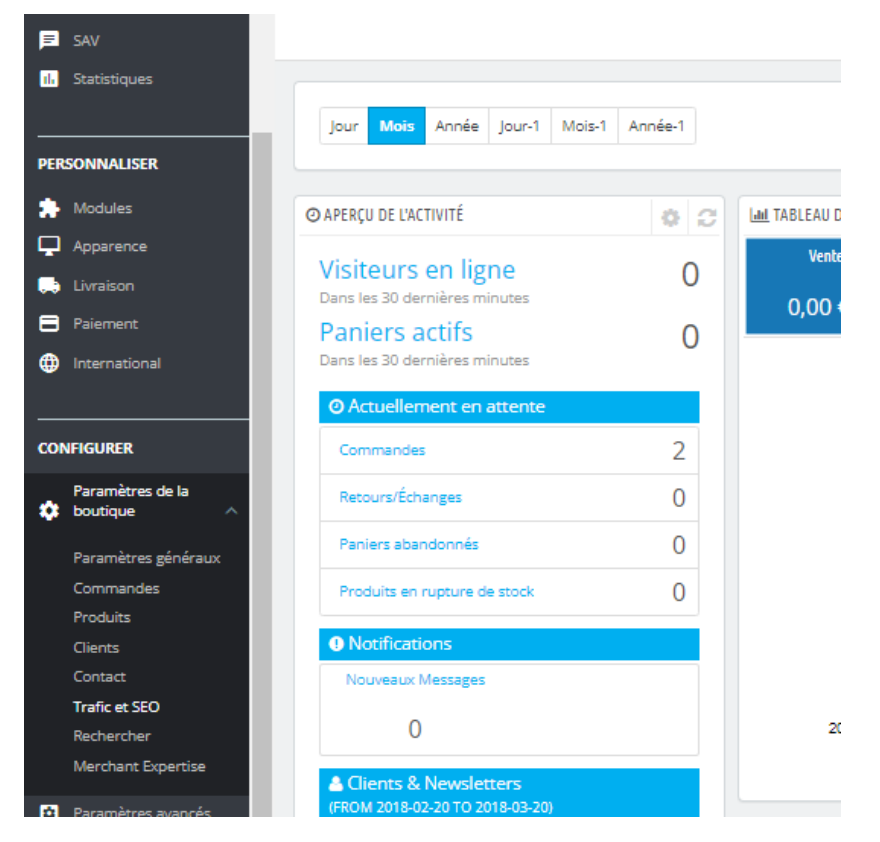

Ici, vous pouvez visualiser directement les pages générées par Prestashop : accueil, sitemap, contact…

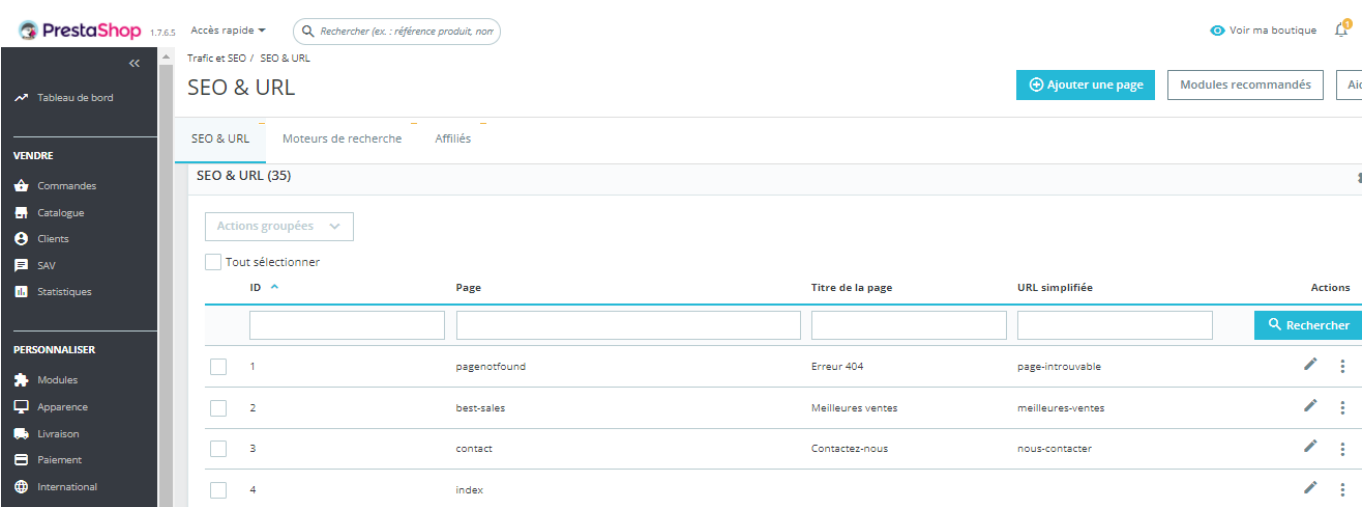

Descendez jusqu'à la fenêtre « **Configuration des URL** » et sélectionnez « **Oui** » pour « **URL simplifiée** »

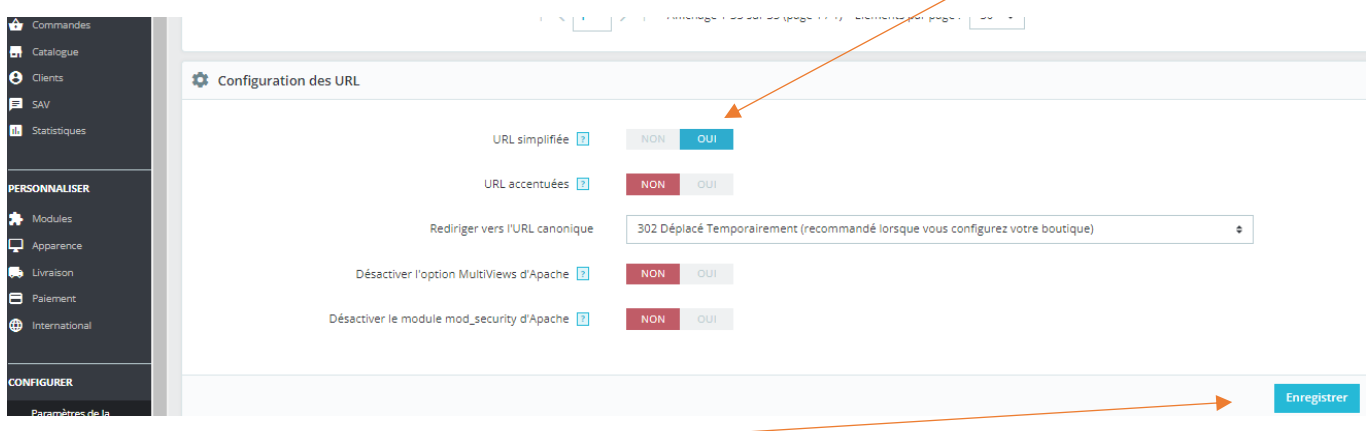

## « **Enregistrer** »

En descendant encore, vous pouvez paramétrer « **l'URL de la boutique** »

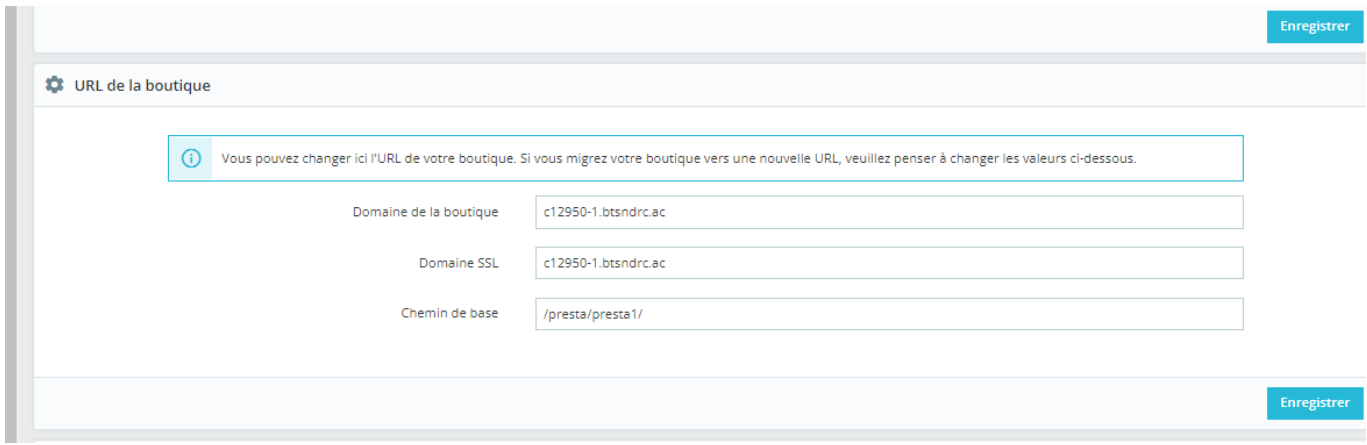

Un peu plus bas, dans l'encart **« options SEO** », vous pouvez aussi choisir de faire apparaitre les attributs des produits dans la balise titre

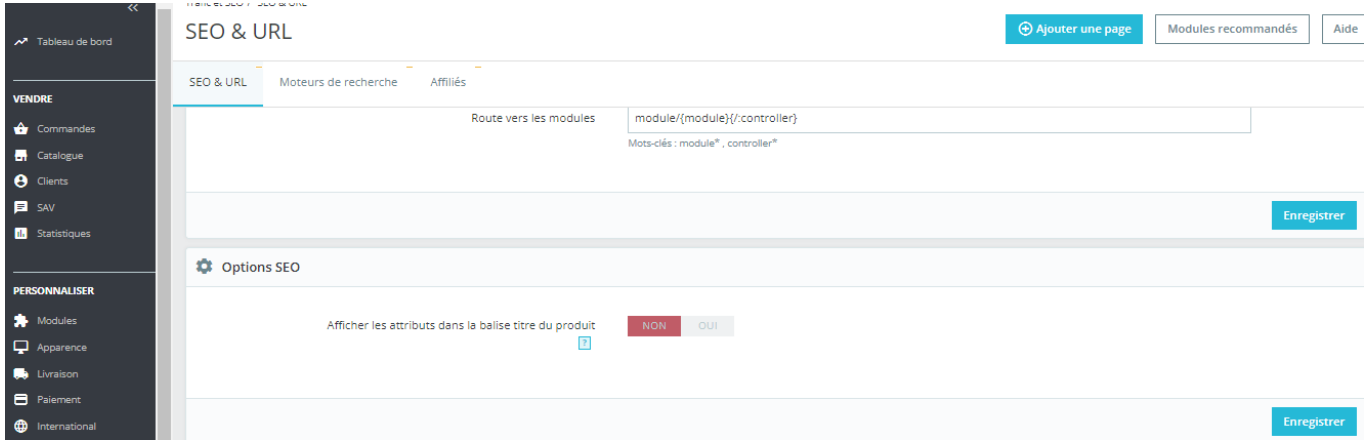

## **2-Ajouter des mots-clés sur les pages**

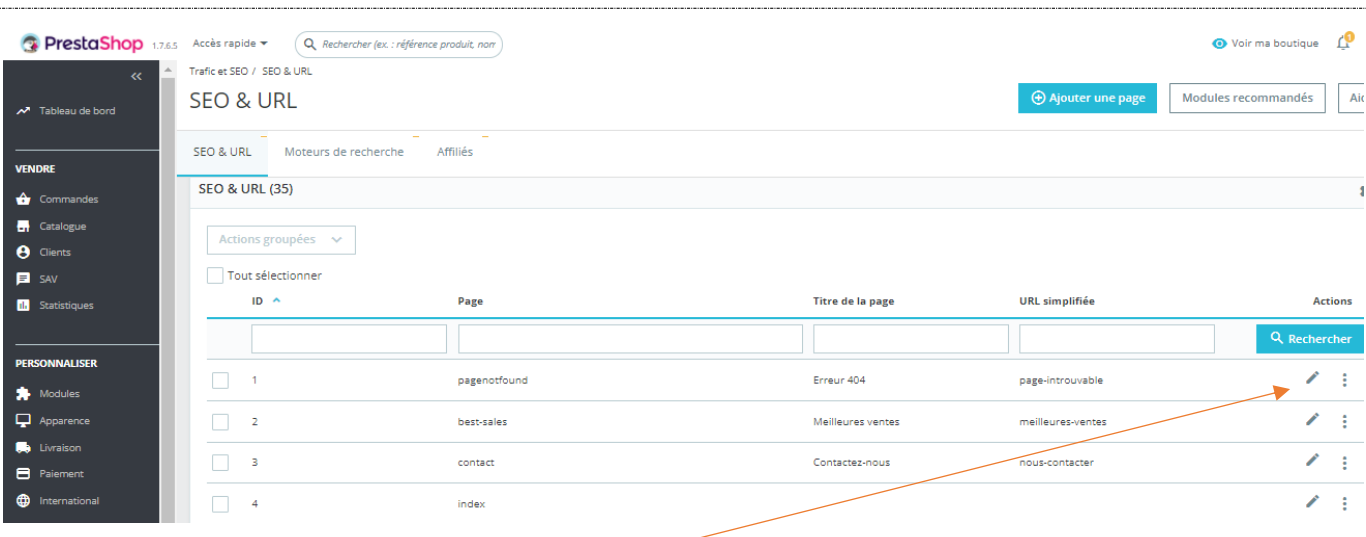

## Cliquez sur le crayon pour modifier la page

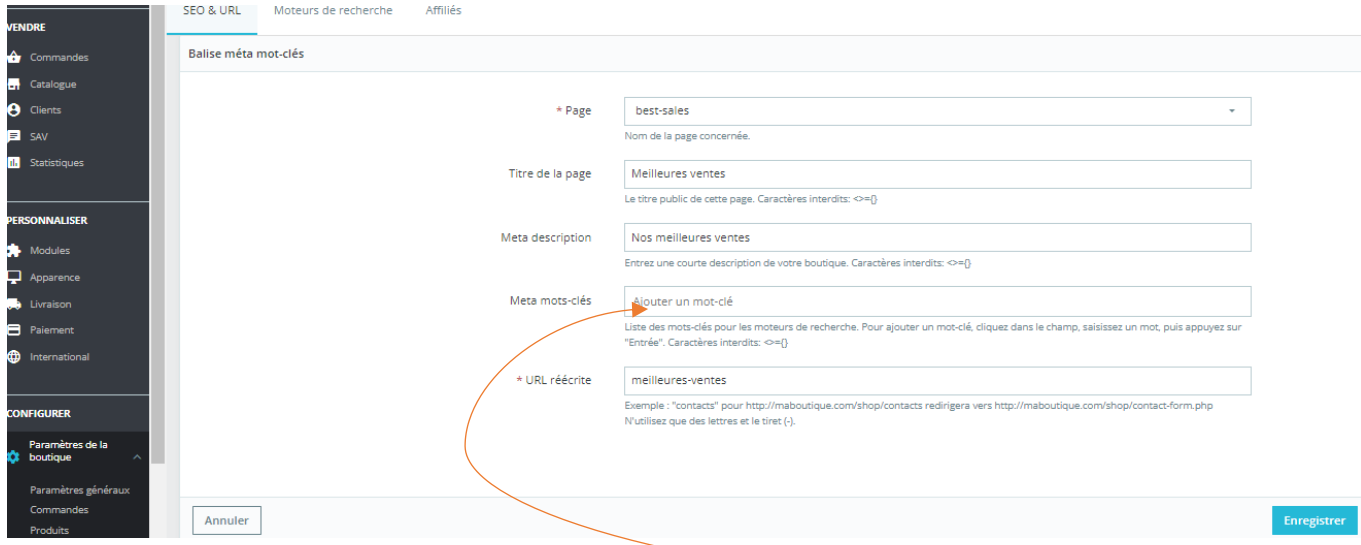

Vous pouvez insérer des mots-clés dans l'encart prévu « **Meta mots-clés** »

« **Enregistrer** »